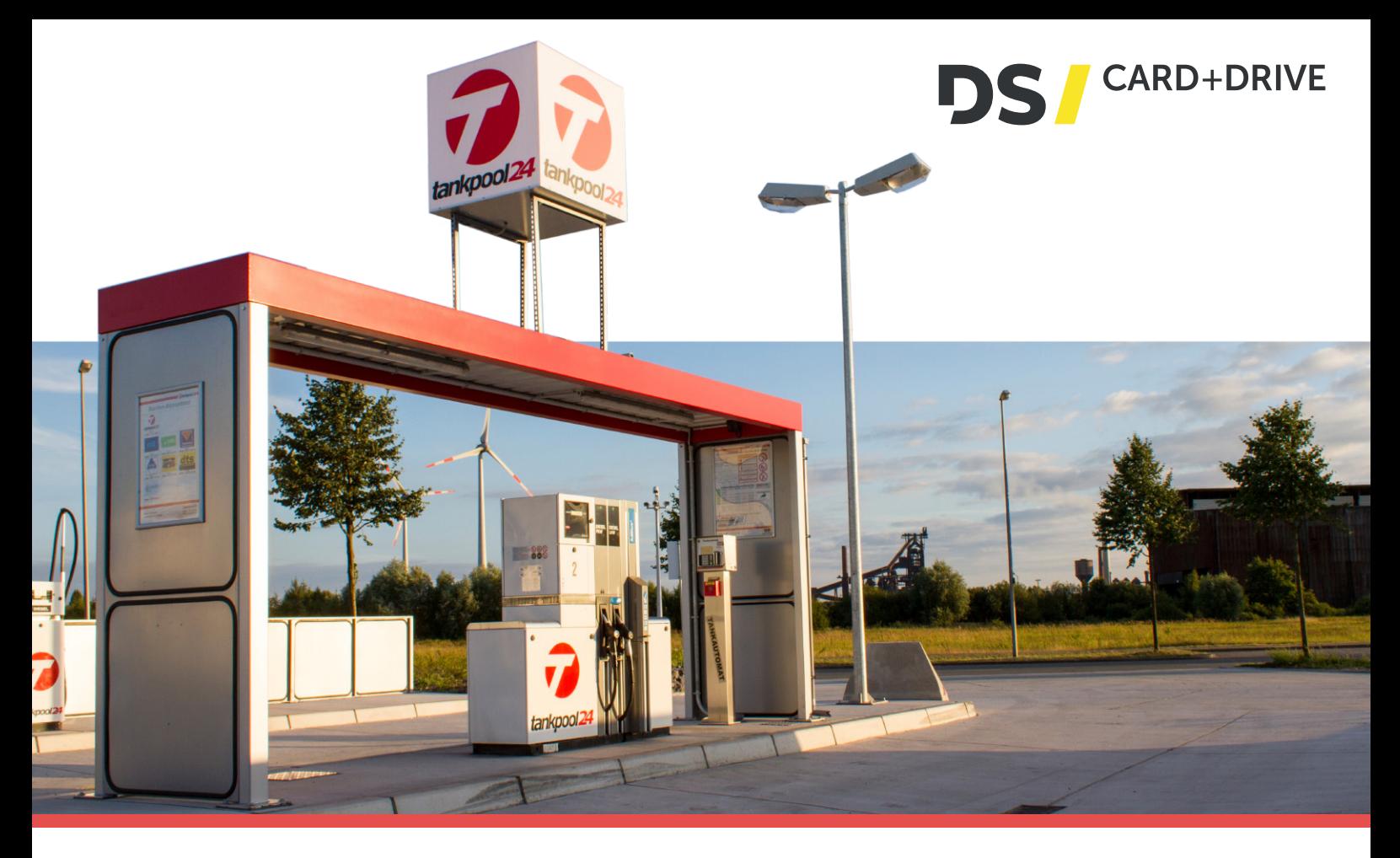

## USER MANUAL "HYBRID CARD"

Use of the hybrid card in **Germany!** 

## How it works:

- 1 Hold your tankpool24-hybrid card in front of the reader at the fuel dispenser (this is located either on the front or on the side).
- 2 Following message appears on the display: release request / internet request and you will then see that the fuel card has been recognized.
- **3** Enter your 4-digit PIN (for more security cover the key board with your other hand) and press the **green** button to confirm.
- 4 Optional: enter your mileage and press the **green** button to confirm.\*
- 5 Select the number of the fuel pump you want to use and press the **green** button to confirm.

6 Now you can refuel at the selected pump as usual.

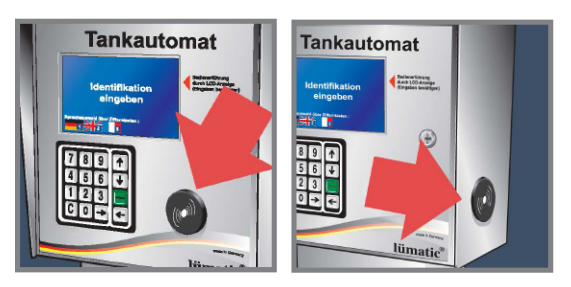

Use of the hybrid card at the gas stations **outside of Germany!** (all acceptance points in Europe)

## How it works:

- 1 Take the tankpool24-hybrid card and swipe this swiftly through the **card swipe reader**. The Magnetic stripe is on the right.
- 2 Following message appears on the display: release request / internet request and you will then see that the fuel card has been recognized.
- 3 Enter your 4-digit PIN (for more security cover the keyboard with your other hand) and press the **green** button to confirm.
- 4 Optional: enter your mileage and press the **green** button to confirm.\*
- 5 Select the number of the fuel pump you want to use and press the **green** button to confirm.
- Now you can refuel at the selected pump as usual.

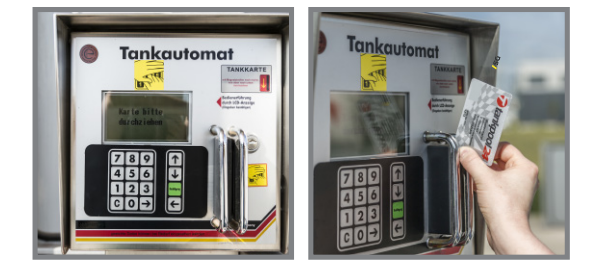

\*The mileage query is an optionally available service for your fleet management and is only queried when requested.

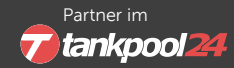

DS card + drive GmbH vertrieb@carddrive.de Tel: 0421 396 99 988 Partner im tankpool24

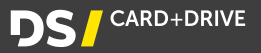